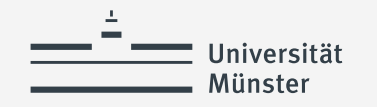

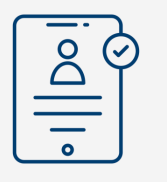

**Profildaten bestätigen**

## **Profildaten bestätigen (1)**

Grundschule . Aegidii-Ludgeri-Schule Städt. Kath. Grundschule

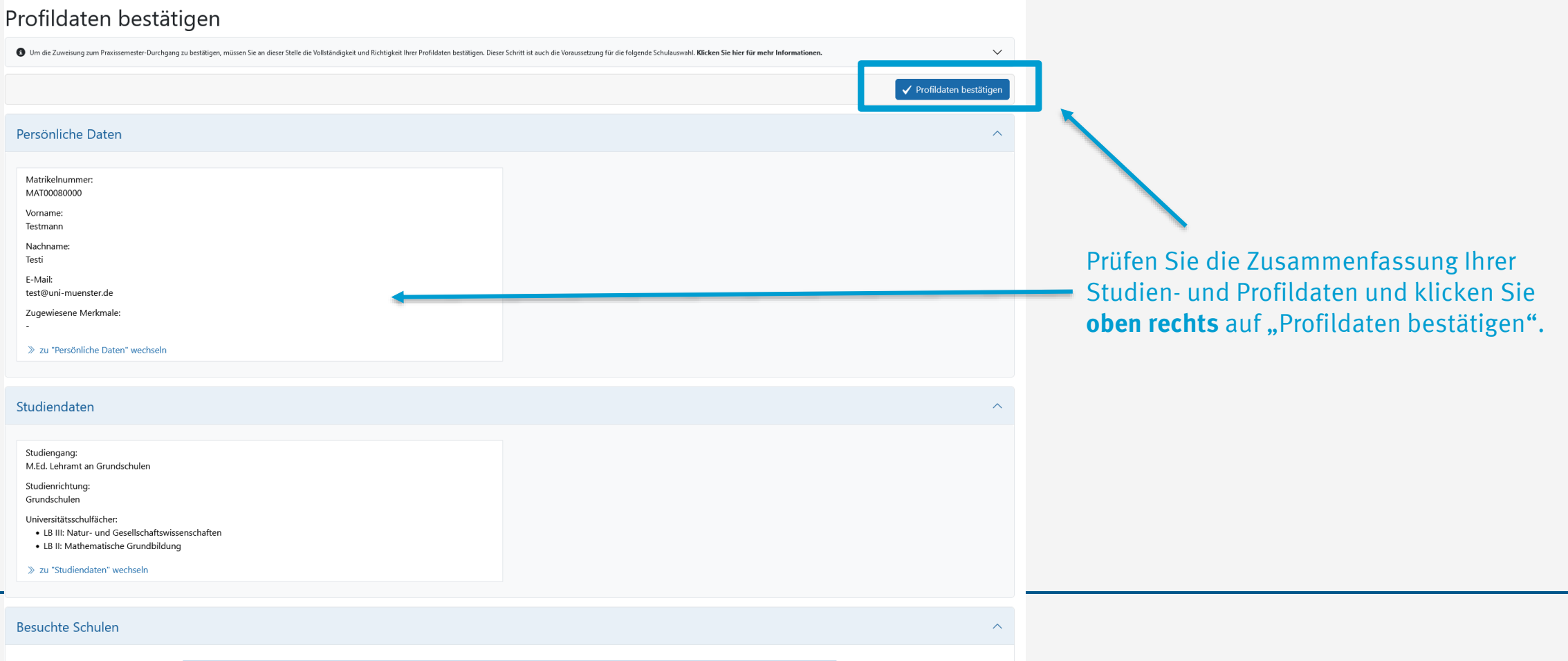

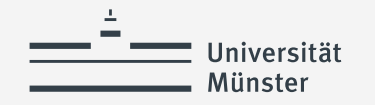

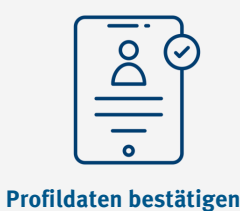

## **Profildaten bestätigen (2)**

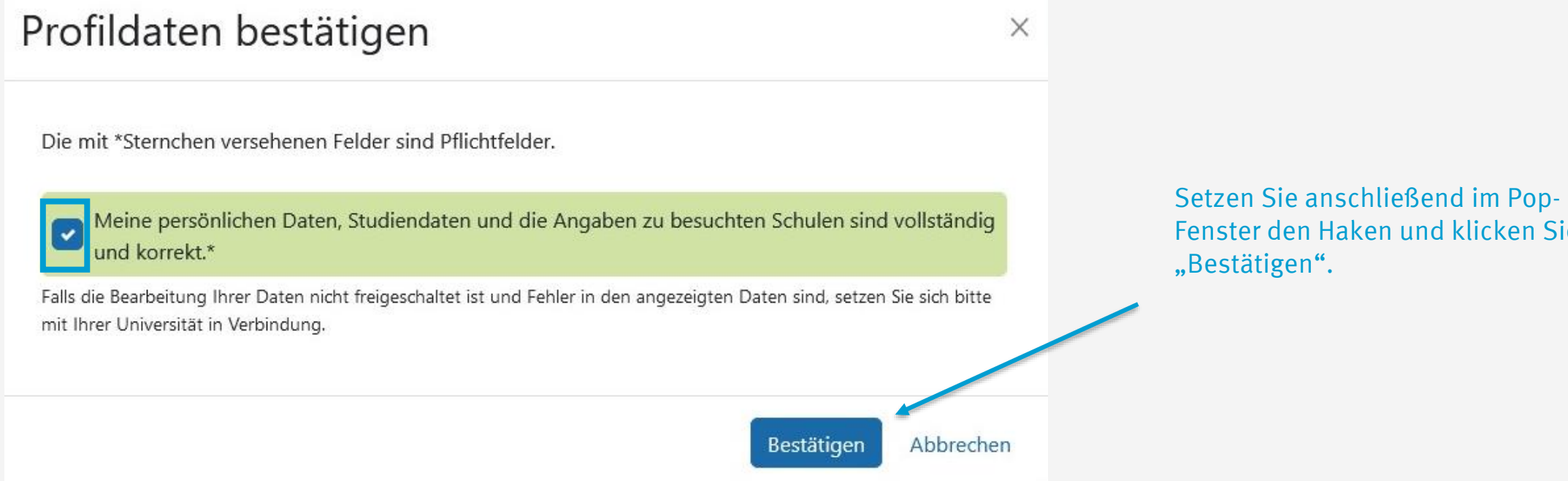

Fenster den Haken und klicken Sie auf

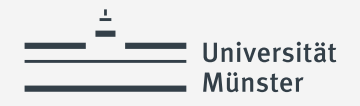

## **Herzlichen Glückwunsch! Praxissemester-Durchgang bestätigt!**

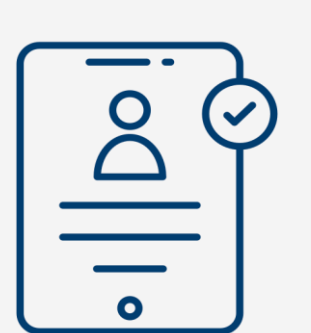

Wenn Sie die Aufgabe "Profildaten bestätigen" erledigt haben, haben Sie die Zuweisung zum Praxissemester-Durchgang erfolgreich bestätigt!

Die Schulauswahl können Sie bis zum Ende der Platzbeantragungsphase durchführen.

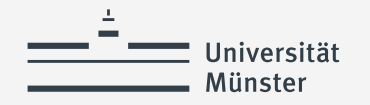

## **Verwendete Quellen für Icons**

<a href="https://www.flaticon.com/free-icons/cat" title="cat icons">Cat icons created by TravisAvery - Flaticon</a>

<a href="https://www.flaticon.com/free-icons/online-registration" title="online registration icons">Online registration icons created by Vector Squad - Flaticon</a>

<a href="https://www.flaticon.com/free-icons/happy" title="happy icons">Happy icons created by lutfix - Flaticon</a>

<a href="https://www.flaticon.com/free-icons/check" title="check icons">Check icons created by Freepik - Flaticon</a>

<a href="https://www.flaticon.com/free-icons/wish-list" title="wish list icons">Wish list icons created by Culmbio - Flaticon</a>

<a href="https://www.flaticon.com/free-icons/ui" title="ui icons">Ui icons created by Abdul-Aziz - Flaticon</a>

<a href="https://www.flaticon.com/free-icons/paper" title="paper icons">Paper icons created by smashingstocks - Flaticon</a>

<a href="https://www.flaticon.com/free-icons/ui" title="ui icons">Ui icons created by Abdul-Aziz - Flaticon</a>